## Оглавление

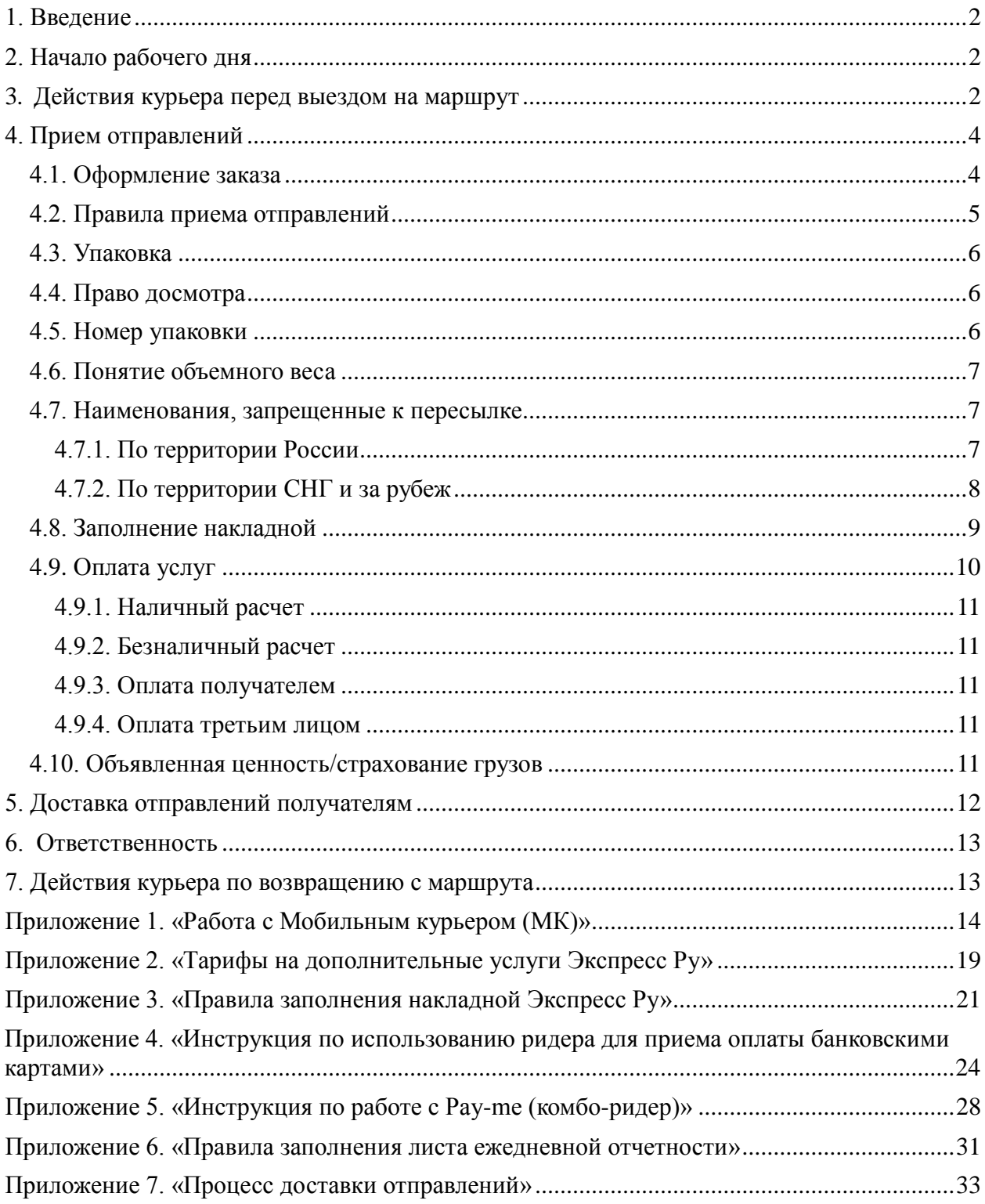

## <span id="page-1-0"></span>**1. Введение**

 Создание положительного имиджа – невероятно долгий и трудоёмкий процесс. На имидж компании работает весь её персонал, каждый без исключения сотрудник.

 Одна из важнейших составных имиджа Экспресс Ру – профессионализм и внешний вид персонала. Профессионализм курьера определяется его компетентностью и культурой поведения. В культуре поведения первостепенно умение общаться с клиентом.

**Курьер – единственный, кого видит и с кем непосредственно общается клиент**. Курьер – это сотрудник, который вносит последний, решающий штрих в образ нашей компании: он способен как успешно завершить создание положительного имиджа Экспресс Ру, так и разрушить всё построенное целым коллективом. Потому, как вы выглядите, как вы разговариваете, насколько вы внимательны, вежливы и добросовестны и будет судить клиент о нашей компании.

 В конфликтной ситуации постарайтесь не терять самообладания, будьте терпеливы. Всегда расценивайте агрессивное поведение клиента как провокацию – и не поддавайтесь на неё. Запомните, что единственное «оружие», которое никогда не даёт сбоя – это **спокойствие**. Через три минуты общения со спокойным курьером клиенту станет неловко, и негатив уйдёт. Вы поставите высоко собственную репутацию и, как следствие, репутацию Экспресс Ру, а также сохраните или приобретёте клиента Экспресс Ру;

**В тупиковой ситуации, когда вы не сможете или будете не вправе принять решение, Вам необходимо связаться с сотрудником отдела доставки и попросить его помощи**.

## <span id="page-1-1"></span>**2. Начало рабочего дня**

 Рабочий день курьера начинается в 09:30, если не было других индивидуальных планов. С утра, по приходу на работу, курьер отмечается в **«Журнале регистрации курьеров»** на «складском компьютере», посредством считывания сканером своего личного штрих-кода. Компьютер со сканером находится в помещении склада Экспресс Ру.

## <span id="page-1-2"></span> **3. Действия курьера перед выездом на маршрут**

- 1. Получить задание на день от дежурного логиста
- 2. Получить отправления для доставки от сотрудника склада:

 *Все полученные курьером отправления должны быть указаны в его маршрутном листе!*

 *Курьер обязан сверить номера накладных всех полученных на складе отправлений, с номерами накладных, указанных в маршрутном листе. При полном совпадении номеров полученных отправлений, с номерами, указанными в маршрутном листе, курьер должен расписаться в их получении в одном экземпляре маршрутного листа и сдать его сотруднику склада. При обнаружении расхождений (несовпадении номеров накладных, количества мест и т.д.) между полученными отправлениями и маршрутным листом, курьер обязан незамедлительно поставить об этом в известность сотрудника, осуществлявшего выдачу отправлений.*

- 3. Включить «Мобильный курьер» и принять «новые» заказы в работу (см. Приложение 1 «Работа с мобильным курьером (МК)»). **Все выданные накладные на доставку должны быть в МК. При обнаружении расхождений незамедлительно сообщить об этом менеджеру ОД.**
- 4. Проверить есть ли в принятых заказах услуга «распечатанная накладная».

Если в заказе указано распечатать накладную, то сделать это на специальном принтере в помещении склада Экспресс Ру.

 *Чтобы распечатать накладную необходимо:*

- *принять заказы в работу;*
- *считать сканером свой личный штрих-код на «складском компьютере»*
- *после появления на экране «распечатать накладную?» вставить бланк накладной Экспресс Ру и нажать «да».*
- *после печати появится сообщение «накладная напечатана успешно?». Нажав «да» будет предложено напечатать следующую накладную или закончить сеанс. Если необходимо повторить печать – тогда нужно нажать «нет».*
- 5. Перед выездом на маршрут курьер должен проверить наличие следующего инвентаря:
	- *Тарифы — 1 шт.;*
	- *Доверенность с печатью ООО «Экспресс Ру» — оригинал + копии;*
	- *Курьерский бейдж — 1 шт.;*
	- *Мобильный телефон - 1 шт.;*
	- *Гаджет с МК – 1шт.*
	- *Ридер для приема банковских карт – 1шт.*
	- *Накладные Экспресс Ру;*
	- *Наклейки «Срочная» 10 шт.;*
	- *Наклейки «Выходной» — 10 шт.;*
	- *Наклейки «Хрупко» - 10 шт.;*
	- *Путевой лист (у курьеров на а/м Экспресс Ру) — 1 шт.;*
	- *Лист ежедневной отчетности – 1шт.;*
	- *Рулетка — 1 шт.;*
	- *Папка* 1 шт.;
	- *Ручка* 2 шт.;
	- *Маркер 1 шт.:*
	- *Фирменные конверты и пакеты — по 20 шт.;*
	- *Карманы — 10 шт.*
	- *Весы — 1 шт.*
	- *Фирменный скотч Экспресс Ру;*

 Все расходные материалы (накладные, конверты, пакеты, наклейки и т.д.) можно получить на складе у кладовщика, заполнив заявку с указанием количества и наименования необходимого инвентаря.

 В рабочее время обязательно ношение корпоративной униформы. Вы обязаны иметь опрятный внешний вид. Выданная униформа должна быть чистой, как и вещи из личного гардероба (обувь, брюки и т.д.), бейдж с именем и фамилией работника должен быть всегда на виду.

- 6. Для управления автотранспортом курьер обязан иметь на руках следующие документы:
	- *водительское удостоверение или временное разрешение на право управления транспортным средством соответствующей категории;*
	- *регистрационные документы на данное транспортное средство (свидетельство о регистрации);*
	- *действующий полис ОСАГО;*

*На автомобиле компании дополнительно к вышеперечисленным документам ещё:*

- *путевой лист, общегосударственного образца, заверенный штампом ООО «Экспресс Ру» и штампом врача с допуском к работе или доверенность на право управления;*
- 7. Перед выездом на маршрут курьер, управляющий автомобилем должен проверить:
	- *уровень всех технических жидкостей;*
- *внешнее состояние а/м;*
- *наличие огнетушителя, аптечки и аварийного знака.*
- 8. Погрузка и разгрузка автотранспорта.
	- *Погрузкой автотранспорта занимается курьер. При выдаче груза со склада кладовщик и курьер проверяют количество загружаемых мест по сопроводительным документам.*
	- *Как при погрузке, так и при разгрузке автотранспорта все отправления должны находиться в пределах прямой видимости курьера.*
	- *Не разрешается оставлять отправления без присмотра, ни на каком этапе погрузки или разгрузки.*
	- *После завершения погрузки или разгрузки автотранспорта курьер должен сразу освободить подъезд для других машин.*

## <span id="page-3-1"></span><span id="page-3-0"></span>**4. Прием отправлений**

### **4.1. Оформление заказа**

 Для оформления заказа или вызова курьера необходимо обратиться в ближайший офис Экспресс Ру или оформить заявку на сайте [www.express.ru](http://www.express.ru/) в разделе «Вызов курьера», либо воспользоваться сервисом «Личный кабинет».

 При оформлении заказа необходимо указать ИКН (индивидуальный клиентский номер), способ оплаты, пункт назначения, характер отправления, количество мест, вес, габариты и объявленную стоимость отправления.

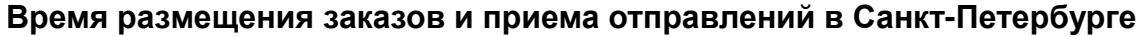

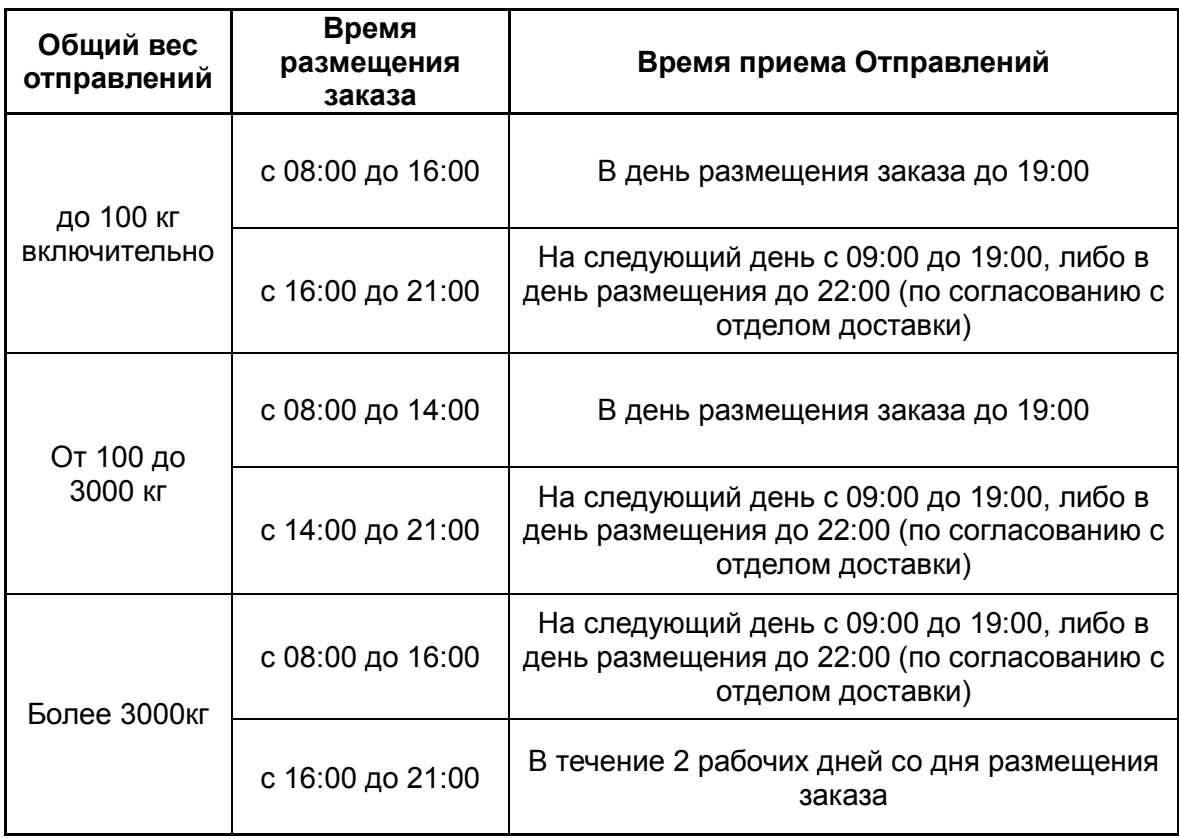

При размещении заказа на текущий день с услугой:

- «срочная» или «стандарт» после 16:00
- «сверхсрочная» после 13:00

к основному тарифу применяется тариф «к определенному времени» (см. Приложение 2. «Тарифы на дополнительные услуги Экспресс Ру»).

Время размещения заказа в выходные и праздничные дни с 10:00 до 18:00.

 **После оформления заказа оператором, он появится в МК у курьера. Курьер должен принять «новый» заказ в работу в течение 15 минут** (Приложение 1 «Работа с МК»). **По рабочим дням «новые» заказы передаются курьерам до 17:30.**

 Приблизительно за 1 час до планируемого времени забора курьер должен уведомить отправителя посредством «мобильного курьера», установив статус заказа – в «текущий» (см. Приложение 1)

## <span id="page-4-0"></span>**4.2. Правила приема отправлений**

- 1. Отправление должно быть подготовлено к приезду курьера (см. п. 4.3. «Упаковка»). По правилам Экспресс Ру курьер может ожидать передачи отправления на прием не более 15 минут. В случае, если отправление не готово к приезду курьера, курьер вправе аннулировать заказ. Повторный вызов курьера по ранее аннулированному заказу относится к дополнительным услугам (Приложение 2)
- 2. Если у отправителя есть накладные Экспресс Ру, то они должны быть заполнены. Если у отправителя нет накладных, конвертов или пакетов, то их предоставит курьер.
- 3. Отправитель должен самостоятельно заполнить накладные Экспресс Ру и все сопроводительные документы. Курьер не имеет права заполнять эти документы вместо отправителя и расписываться во внутренних документах клиента.
- 4. Курьер принимает отправления по количеству мест, указанному в накладной. Клиент передает грузы в промаркированном виде; накладная должна быть вложена в кармашек, приклеенный на груз. В случаях, когда по одной накладной оформляется груз, состоящий из нескольких мест, клиент должен промаркировать каждое место, входящее в груз, с указанием на каждом месте груза номера накладной Экспресс Ру и порядкового номера каждого места груза к общему количеству мест груза.
- 5. При международной отправке грузов сопроводительные документы для таможенного оформления готовит отправитель. Документы передаются курьеру вместе с грузом.
- 6. У отправителя остается одна копия накладной (нижний слип), все остальные копии вкладываются в пластиковый карман на отправлении.

При оформлении отправлений, которые не соответствуют ограничениям по весу или габаритам:

- физический вес хотя бы одного из мест больше 80кг.;
- одна из сторон хотя бы одного места более 150см.;
- сумма трех измерений хотя бы одного места больше или равна 270см.

для расчета стоимости доставки применяется надбавка 50% к базовому тарифу (Приложение 2).

 Тариф и сроки рассчитываются в соответствии с параметрами отправления, заявленными клиентом, посредством сайта, заявки в Личном кабинете или по электронной почте, и согласуются с клиентом. Если после приема отправления выяснится несоответствие между заявленными и реальными размерами / весом, то Экспресс Ру вправе задержать такое отправление для согласования операционных возможностей и дополнительных затрат. Возврат отправления осуществляется в соответствии с процедурой возврата отправлений.

## **4.3. Упаковка**

<span id="page-5-0"></span> Все отправления должны быть подготовлены к отправке заранее, т.е. упакованы и запечатаны до прибытия курьера. Отправитель упаковывает отправление самостоятельно и несет ответственность за соответствие характера упаковки характеру вложения.

 Экспресс Ру предоставляет бесплатную фирменную упаковку для отправок по России, ряду стран СНГ и за рубеж:

- Конверты Экспресс Ру для упаковки почтовых отправлений, содержащих бумажные носители (документы, деловые бумаги и т.д.), весом до 1 кг. и максимальными габаритами 265мм. Х 340мм.
- Пакеты Экспресс Ру для упаковки почтовых отправлений, содержащих бумажные носители (документы, деловые бумаги и т.д.), а также для упаковки «недокументов» весом до 5 кг. и максимальными габаритами 320мм. Х 460мм.
- Пакеты большие Экспресс Ру для упаковки почтовых отправлений, содержащих бумажные носители (документы, деловые бумаги и т.д.), а также для упаковки «недокументов» весом до 10 кг. и максимальными габаритами 500мм. Х 625мм.
- Коробки малые Экспресс Ру для упаковки почтовых и грузовых отправлений весом до 12,5 кг. и максимальными габаритами 320мм. Х 230мм. Х 270мм.
- Коробки большие Экспресс Ру для упаковки почтовых и грузовых отправлений весом до 20 кг. и максимальными габаритами 500мм. Х 470мм. Х 310мм.

### **4.4. Право досмотра**

<span id="page-5-1"></span> Уполномоченный сотрудник компании Экспресс Ру имеет право досмотреть любое отправление, принимаемое к отправке, на предмет соответствия вложения описанию отправления, а также на наличие в отправлении запрещенных к пересылке предметов. Вскрытие осуществляется отправителем, досмотр в его присутствии. После досмотра отправление упаковывается отправителем. Сотрудник Экспресс Ру принимает отправление только в упакованном виде. При необходимости сотрудник Экспресс Ру может потребовать от отправителя дополнительные документы, свидетельствующие о характере отправляемого груза: сертификаты, лицензии, гарантийные письма.

### **4.5. Номер упаковки**

<span id="page-5-2"></span> Для повышения сохранности отправлений компания Экспресс Ру использует дополнительные меры защиты.

 Все упаковочные материалы Экспресс Ру имеют уникальный номер, который отправителю необходимо внести в графу «№ упаковки» накладной Экспресс Ру.

 Сверка соответствия кодов на упаковке и накладной проводится сотрудником Экспресс Ру на каждом этапе следования отправления, что позволяет полностью исключить возможность несанкционированной переупаковки отправлений и обеспечить сохранность вложений.

## **4.6. Понятие объемного веса**

<span id="page-6-0"></span> Обычно расчет стоимости доставки отправления производится по физическому весу. Однако некоторые отправления имеют небольшой физический вес, но при этом большой объем. В этом случае тариф за перевозку будет определяться не по физическому весу, а по объемному весу, который определяется следующим образом:

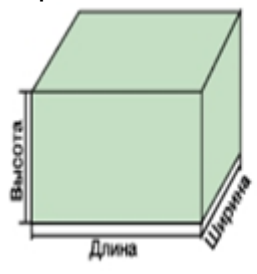

Для коробки:

Объёмный вес (кг) = Длина(см) х Ширина(см) х Высота(см) 5000

## <span id="page-6-1"></span>**4.7. Наименования, запрещенные к пересылке**

### **4.7.1. По территории России**

### <span id="page-6-2"></span>*Основание: Федеральный закон о «О почтовой связи» ст. 22*

- 1. Оружие огнестрельное, сигнальное, пневматическое, газовое, боеприпасы, холодное (включая метательное) электрошоковые устройства и искровые разрядники, а также основные части огнестрельного оружия.
- 2. Наркотические вещества, психотропные, сильнодействующие, радиоактивные, взрывчатые, ядовитые, едкие, легковоспламеняющиеся и другие опасные вещества.
- 3. Животные и растения.
- 4. Денежные знаки Российской Федерации и иностранная валюта (или их эквиваленты).
- 5. Скоропортящиеся продукты питания;
- 6. Предметы и вещества, которые по своему характеру или упаковке могут представлять опасность для почтовых работников, пачкать или портить (повреждать) другие почтовые отправления и почтовое оборудование.

## *Основание Курьерское Руководство Экспресс Ру*

- 1. Опасные материалы (газовые баллоны, растворители и т.д.).
- 2. Цветные металлы, изделия из них.
- 3. Драгоценные и полудрагоценные камни и изделия из них.
- 4. Прах.
- 5. Изделия из стекла и фарфора (стаканы/бутылки/хрусталь и т. д.) без специальной упаковки.

### *Специальной упаковкой можно считать:*

- Фанерные и деревянные ящики, обрешетка, с амортизационными прокладками. Для дополнительной амортизации внутри жесткой упаковки груз может быть упакован в пузырчатую пленку, засыпан пенопластовым наполнителем ;
- Коробки из гофрированного картона с дополнительной защитой содержимого (внутренние перегородки, амортизационные прокладки, поддон). Для дополнительной амортизации внутри коробки груз может быть упакован в пузырчатую пленку, засыпан пенопластовым наполнителем.
- 6. Художественные ценности, картины, иконы, антиквариат.

### **4.7.2. По территории СНГ и за рубеж**

### <span id="page-7-0"></span>*Основание: Таможенное законодательство Российской Федерации*

- 1. Батарейки, аккумуляторы, блоки питания.
- 2. Видеокассеты Betacam.
- 3. Географические карты, чертежи, спецификации, схемы монтажа оборудования; навигационные карты.
- 4. Денежные знаки и их эквиваленты (кредитные карты, непогашенные чеки, сберегательные книжки, авиа и ж/д билеты с открытой датой), а также акции предприятий, акцизные марки и т.п..
- 5. Драгоценные и полудрагоценные камни, изделия их содержащие.
- 6. Драгоценные металлы и изделия их содержащие.
- 7. Животные и их шкуры.
- 8. Живые растения и их семена.
- 9. Изделия из необработанного дерева.
- 10.Инфекционные и биологические образцы.
- 11.Книги, изданные до 1961 г., энциклопедии и словари, изданные в СССР и РФ.
- 12.Компакт-диски с записью программного обеспечения и базами данных.
- 13.Компьютеры, оргтехника и их комплектующие, платы.
- 14.Косметика и парфюмерия.
- 15.Личное имущество и несопровождаемый багаж.
- 16.Любое оружие (включая метательное) и их части, боеприпасы, электрошоковые устройства и искровые разрядники.
- 17.Медикаменты и медицинские товары.
- 18.Наркотические, психотропные, сильнодействующие вещества.
- 19.Опасные материалы (отходы химического производства, легковоспламеняющиеся, горючие, газовые баллоны, растворители и т.д.), радиоактивные, взрывчатые, едкие и другие опасные вещества.
- 20.Паспорта и иные документы, подтверждающие личность; трудовые книжки; военные билеты.
- 21.Порнографические материалы.
- 22.Прах.
- 23.Продукты питания, напитки.
- 24.Табак и табачные изделия.
- 25.Телефоны, часы, различные механизмы.
- 26.Художественные ценности (картины, иконы, антиквариат, предметы декоративно-прикладного творчества).

 Некоторые из предметов, входящие в число запрещенных, принимаются к перевозке при наличии разрешительных документов, но доставка может быть осуществлена не во все страны.

 Экспресс Ру оставляет за собой право отказать в пересылке вложимого, хоть и не указанного в настоящем подпункте, однако по характеру груза невозможное к пересылке избранным способов, в избранной упаковке и (или) в избранном направлении. Информацию о возможности пересылки Отправления необходимо уточнить при размещении Заказа.

### **4.8. Заполнение накладной**

<span id="page-8-0"></span> Накладная заполняется отправителем. Правила заполнения накладной Экспресс Ру представлены в Приложении 3. Все поля накладной заполняются разборчиво или печатными буквами. Для международных отправлений все графы накладной заполняются на английском языке. Заполнить и распечатать накладные можно также воспользовавшись возможностями сервиса «Личный кабинет» на сайте [www.express.ru](http://www.express.ru/)

 Отправитель несет ответственность за полноту, достоверность и точность информации, указанной в накладной Экспресс Ру. При отсутствии в накладной Экспресс Ру полной информации о получателе (в т.ч. ФИО, название области/района, индекса и/или номера телефона) доставка осуществляется без гарантии по срокам доставки.

 Если в накладной стоит отметка «хрупко» или обнаруживается, что груз хрупкий, то необходимо сообщить клиенту об особых условиях транспортировки хрупких грузов, а также о надбавке к тарифу (+50%) за перевозку такого рода грузов (см. Приложение 2). При оформление такого груза на каждое место обязательно должна клеиться наклейка желтого цвета - «Хрупко».

 Если клиенту необходима доставка отправления в выходной или праздничный день, то на такое отправление клеиться наклейка зеленого цвета - «Выходной», а если заявлена услуга «срочная», то клеиться наклейка красного цвета – «Срочно».

 В случае если накладная оформлена неправильно, способ доставки, способ оплаты отправления указан некорректно или не соответствует ограничениям по весу, характеру вложения или территории обслуживания, Экспресс Ру вправе произвести корректировку способа оплаты в накладной.

 **После оформления накладной с отправителем:**

- **нижний экземпляр - остается отправителю,**
- **верхний (белый) экземпляр – откладывается от отправления, его необходимо будет сдать в офисе Экспресс Ру на ввод информации. Если оплата была за наличный расчет – в кассу, если безналичный, то оператору по вводу информации.**
- **остальные экземпляры – помещаются в специальный карман на отправление и сдаются вместе с отправлением на склад.**
- **номер накладной необходимо «привязать» к номеру заказа в течение 15 минут посредством «Мобильного курьера»** (Приложение 1 «Работа с МК»).

## **4.9. Оплата услуг**

<span id="page-9-0"></span> Оплата услуг осуществляется в рублях по тарифам, представленным на сайте [www.express.ru.](http://www.express.ru/)

### **Инструкция для расчета стоимости доставки**

## *Россия, Москва – Московская область, Санкт-Петербург – Ленинградская область, ОФИС - ОФИС 1.*

- 1. Найдите населенный пункт в таблице зонального распределения и запомните к какой зоне находится необходимый вам.
- 2. В таблице с тарифами выберите столбец с соответствующей зоной. В шапке столбца вы можете посмотреть сроки доставки в интересующую вас зону.
- 3. Спускаясь по таблице вниз, выберите значения веса вашего отправления.
- 4. На пересечении значения веса и тарифной зоны, определите стоимость пересылки вашего отправления.

## *Санкт-Петербург, Москва; Санкт-Петербург - Москва*

1. Выберите столбец с интересующей вас срочностью доставки.

 2. Спускаясь по таблице вниз, выберите значение веса вашего отправления.

 3. На пересечении значения веса и срочностью доставки определите стоимость пересылки вашего отправления.

### *Ленинградская область - Московская область*

 1. Найдите населенный пункт в таблице зонального распределения Ленинградской область (Московской область) и запомните к какой зоне относится необходимый вам.

2. В таблице с тарифами выберите столбец с соответствующей зоной.

 3. Спускаясь по таблице вниз, выберите значение веса вашего отправления.

 4. На пересечении веса и тарифной зоны, определите и запомните (запишите) стоимость доставки вашего отправления из Ленинградской области в г. Санкт-Петербург (из Московской области в г. Москва).

 5. Далее, аналогичным образом определяем стоимость доставки вашего отправления из Московской области в г. Москва (из Ленинградской области в г. Санкт-Петербург).

 6. Суммируем получившиеся значения и получаем конечную стоимость доставки в рублях.

 7. Аналогично со сроками доставки: сроки доставки из Ленинградской области в г. Санкт-Петербург + сроки доставки из Московской области в Москву (сроки доставки из Московской области в г. Москва + сроки доставки из Ленинградской области в г. Санкт-Петербург).

 Для международных отправлений и отправлений в страны СНГ, подлежащих индивидуальному таможенному оформлению, требуется расчет специального тарифа.

1 марта, 2016

### **4.9.1. Наличный расчет**

<span id="page-10-0"></span> После заполнения накладной клиент оплачивает стоимость доставки отправления наличными деньгами или по банковской карте, о чем делается отметка в накладной. Инструкции по приему оплаты по банковским картам (см. Приложение 4 или Приложение 5). Оплата может производиться как отправителем, так и получателем.

Города, в которых возможна оплата наличными:

- Санкт-Петербург
- Москва
- Волгоград
- Екатеринбург
- Казань
- Краснодар
- Нижний Новгород
- <span id="page-10-1"></span>• Тверь

### **4.9.2. Безналичный расчет**

 Безналичный расчет осуществляется только с компаниями, заключившими договор с Экспресс Ру или его представительствами. Номер договора (ИКН) - это код клиента в системе Экспресс Ру, он является конфиденциальной информацией. Экспресс Ру не сообщает клиентам номер договора (ИКН) по телефону. Если клиент не знает своего номера договора, номер договора может быть сообщен клиенту только в письменном виде (почтовым отправлением в адрес компании клиента или по факсимильной связи).

 Оплата клиентами выполненных услуг осуществляется на основании счетов, выставляемых Экспресс Ру, путем перечисления денежных средств на расчетный счет Экспресс Ру или его филиалов.

### **Если клиент имеет задолженность по оплате счетов перед Экспресс Ру, то оказание услуг возможно только за наличный расчет.**

#### **4.9.3. Оплата получателем**

<span id="page-10-2"></span> Оплата услуг клиентом Экспресс Ру по безналичному расчету возможна только в случае, если между клиентом и Экспресс Ру заключен договор на обслуживание. Если договор не заключался, а также, если получатель имеет задолженность по оплате счетов перед Экспресс Ру, оплата возможна только за наличный расчет.

#### **4.9.4. Оплата третьим лицом**

<span id="page-10-3"></span> Оплата третьим лицом (отправитель и получатель не являются плательщиками) возможна только в том случае, когда у компании плательщика заключен договор с Экспресс Ру. Оплата производится по безналичному расчету.

### **4.10. Объявленная ценность/страхование грузов**

<span id="page-10-4"></span> Если отправителем объявляется ценность отправления, то взимается дополнительный сбор в размере 0,5 % от заявленной суммы, но не менее 50 руб. В этом случае обязательно заполнение графы «Объявленная ценность» накладной Экспресс Ру.

 Страхование грузов без дополнительного согласования может осуществляться в размере до 1 000 000 рублей при предъявлении копии документов, подтверждающих стоимость или до 4 000 000 рублей по согласованию в офисе Экспресс Ру при личном присутствии отправителя.

 При объявленной ценности свыше 1500 руб клиенту необходимо в обязательном порядке предъявить документы, подтверждающие его стоимость.

 При оформлении груза необходимо предоставить ксерокопии документов, подтверждающих стоимость груза и ксерокопию паспорта отправителя – если отправителем является ЧАСТНОЕ ЛИЦО (клиент, работающий с компанией Экспресс Ру без договора). Если у отправителя есть договор с Экспресс Ру, то вместо ксерокопии паспорта достаточно в накладной Экспресс Ру верно указать наименование организации. Страхование грузов возможно при доставке по всей России в случае забора только из Москвы или Санкт-Петербурга. Страхование осуществляется только в будние дни. Срок подачи документов от клиента до 17:30 на адрес электронной почты [dostavka@express.ru.](mailto:dostavka@express.ru) Все документы на бумажном носителе передаются с курьером.

 В случае отсутствия документов – груз отправляется без страховки или хранится на складе по согласованию. Отправления с объявленной ценностью, принятые в выходные или праздничные дни будут оформлены и отправлены в ближайший рабочий день.

### <span id="page-11-0"></span>**5. Доставка отправлений получателям**

 Доставка отправлений осуществляется по адресу, указанному в накладной по принципу «от двери до двери» строго по адресам, с учетом этажности и номеров офисов (квартир), которые указаны в накладной. Доставка в адрес юридических лиц, находящихся в черте города, может осуществляется без предварительного уведомления получателя по телефону. Доставка на частные адреса и адреса, которые находятся в области, без телефона получателя / без предварительного созвона с получателем не производится. Весь процесс приведен схематически в Приложении 7.

 *Примечание: Категорически запрещено оставлять отправление соседям, посторонним лицам, а также в почтовых ящиках без предварительного согласования с плательщиком.*

 Компания Экспресс Ру может осуществлять доставку к определенному времени. При оформлении отправитель должен сделать соответствующие пометки в накладной Экспресс Ру и к таким отправлениям к основному тарифу применяется дополнительный (см. Приложение 2 «Тарифы на дополнительные услуги Экспресс Ру). В случае отсутствия каких-либо пометок в накладной, доставка осуществляется по рабочим дням с 09:00 до 18:00.

 Приблизительно за 1 час до планируемого времени доставки курьер должен уведомить получателя посредством «мобильного курьера», установив статус накладной – в «текущий» (см. Приложение 1)

 Если оплата за доставку «получателем» «наличными», то необходимо после получения денежных средств от получателя, вписать сумму в поле «тариф» в накладной.

 При получении отправления получатель должен разборчиво написать свою фамилию, должность, поставить подпись и указать дату и время получения в соответствующих графах накладной Экспресс Ру (Приложение 3 «Правила заполнения накладной Экспресс Ру»). Все эти данные, кроме подписи получателя, должны быть внесены курьером в базу 1С посредством «Мобильного курьера» (см. Приложение 1 «Работа с мобильным курьером (МК)») в течение 15 минут после осуществления доставки. За несвоевременный ввод информации о доставках (ПОД или POD – подтверждения о доставке) применяется система взысканий.

 **У курьера всегда должна оставаться копия накладной с оригиналом подписи получателя!**

 При возникновении проблем с доставками, необходимо сообщать сотруднику отдела доставки номер накладной и причину, по которой данное отправление не может быть доставлено и далее следовать его инструкциям.

## <span id="page-12-0"></span>**6. Ответственность**

 Ответственность компании Экспресс Ру наступает с момента приема отправления уполномоченным сотрудником. Экспресс Ру не несет ответственности по обязательствам клиентов, связанным с содержанием отправления. Ответственность не распространяется на случаи, когда сохранность внешней упаковки не была нарушена. В случае явного несоответствия характера упаковки свойствам вложенного отправления либо обнаруженного нарушения внешней упаковки, сотрудник Экспресс Ру предупреждает клиента об ответственности и вносит отметку в накладную Экспресс Ру: «Клиент предупрежден о несоответствии упаковки».

## <span id="page-12-1"></span>**7. Действия курьера по возвращению с маршрута**

### **Перед выездом с маршрута курьер обязан сверить с дежурным менеджером комплектность выполненных доставок и заказов.**

По возвращению с маршрута:

- 1. Сдать принятые от клиентов и не доставленные отправления на склад. Это необходимо сделать до 20:00;
- 2. Получить от кладовщика «*Ведомость поступления грузовых отправлений*», где будут указаны номера всех сданных накладных;
- 3. Если по накладным были оплаты наличными, то проверить суммы в графах
	- «**Получено наличных, руб**.» в «*Ведомости поступления грузовых отправлений*» – по заказам;
	- «**Оплата получателем, сумма**» в «*Маршрутном листе на доставку груза*» – по доставкам.

напротив соответствующего номера накладной;

- 4. Заполнить «*Лист ежедневной отчетности*» (см. Приложение 6)
- 5. Сдать бланки накладных с оплатой наличными и денежные средства кассиру.
- 6. Сдать остальные накладные оператору по вводу информации вместе с «*Ведомостью поступления грузовых отправлений*» и «*Маршрутным листом на доставку груза*»
- 7. Сдать «*Лист ежедневной отчетности*» дежурному менеджеру
- 8. Если с дежурным менеджером была согласована областная поездка, то заполнив заявление установленного образца, завизированного менеджером ОД, получить у офис-менеджера компенсацию за проезд, согласно приобретенным проездным билетам.
- 9. Перед уходом курьер отмечается в **«Журнале регистрации курьеров»** на «складском компьютере», посредством считывания сканером своего личного штрих-кода

## <span id="page-13-0"></span>**Приложение 1. «Работа с Мобильным курьером (МК)»**

#### **Система «Мобильный курьер» от курьерской службы доставки Экспресс Ру.** Возможности:

- Принимать заказы в работу (Рис 1).
- Вносить информацию по заборам груза (Рис 2).
- Вносить информацию по доставкам груза (Рис 3).
- Основной раздел для работы с приложением Текущий (Рис 4). В разделе содержится сводная информация по заказам, информация по текущему заказу, выполняемому в данный момент, кнопка Позвонить для перехода к контактам.

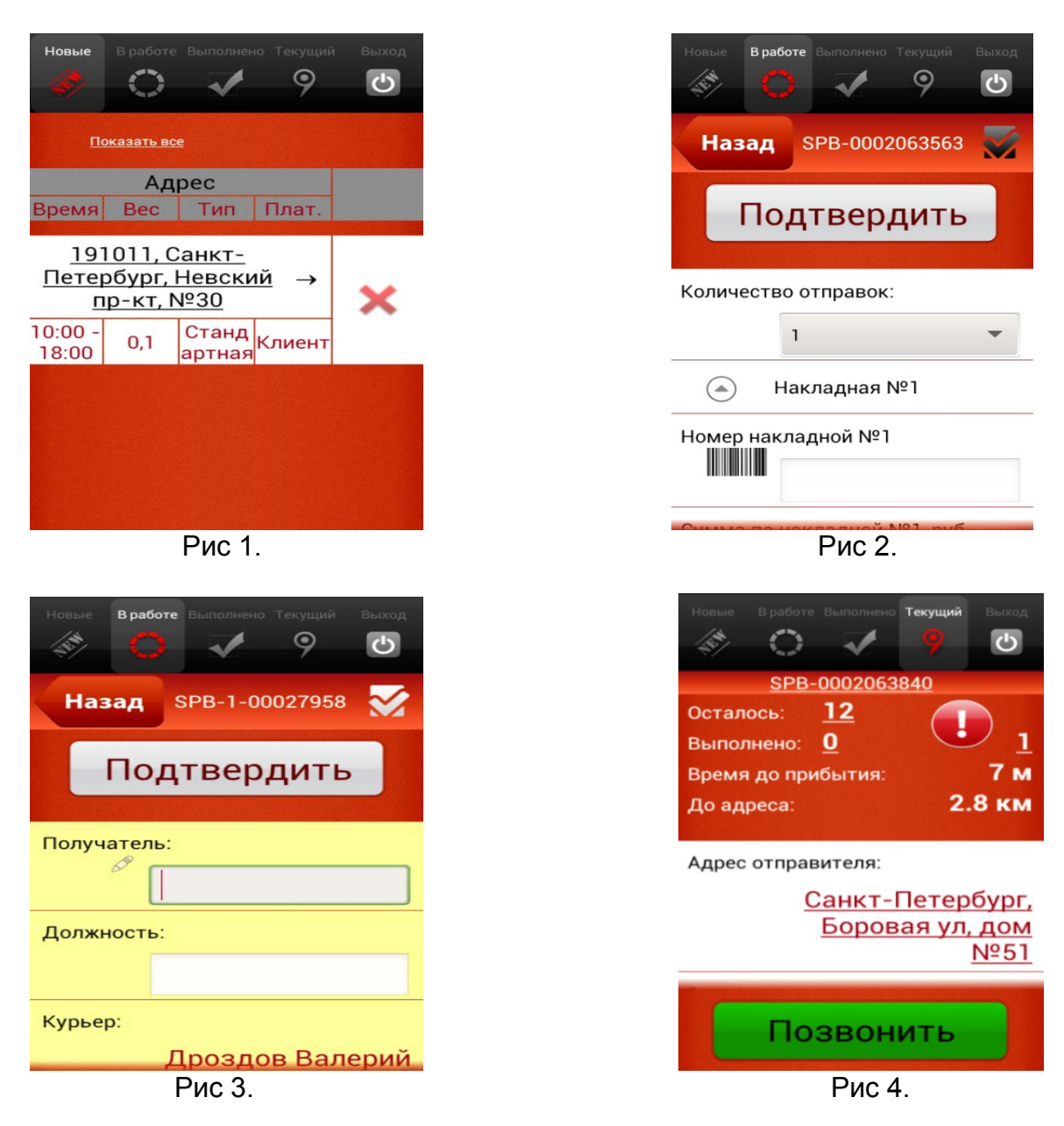

 Отметка текущего заказа осуществляется из раздела «В работе»: переходим в раздел «В работе», открываем заказа, справа от номера нажимаем на чекбокс (становится темным, Рис 2).

## **Поиск по номеру заказа/накладной (Рис 5):**

С помощью действия «касание экрана и движение вправо» сразу под меню в разделах «В работе», «Выполнено», «Новые» можно вызвать окно для поиска накладной или заказа в соответствующем разделе. При вводе в окно для поиска первых 3-х символов в списке заказов/накладных автоматически остаются только заказы/накладные, содержащие введённые цифры.

 Убрать окно поиска можно аналогичным действием, но движением влево.

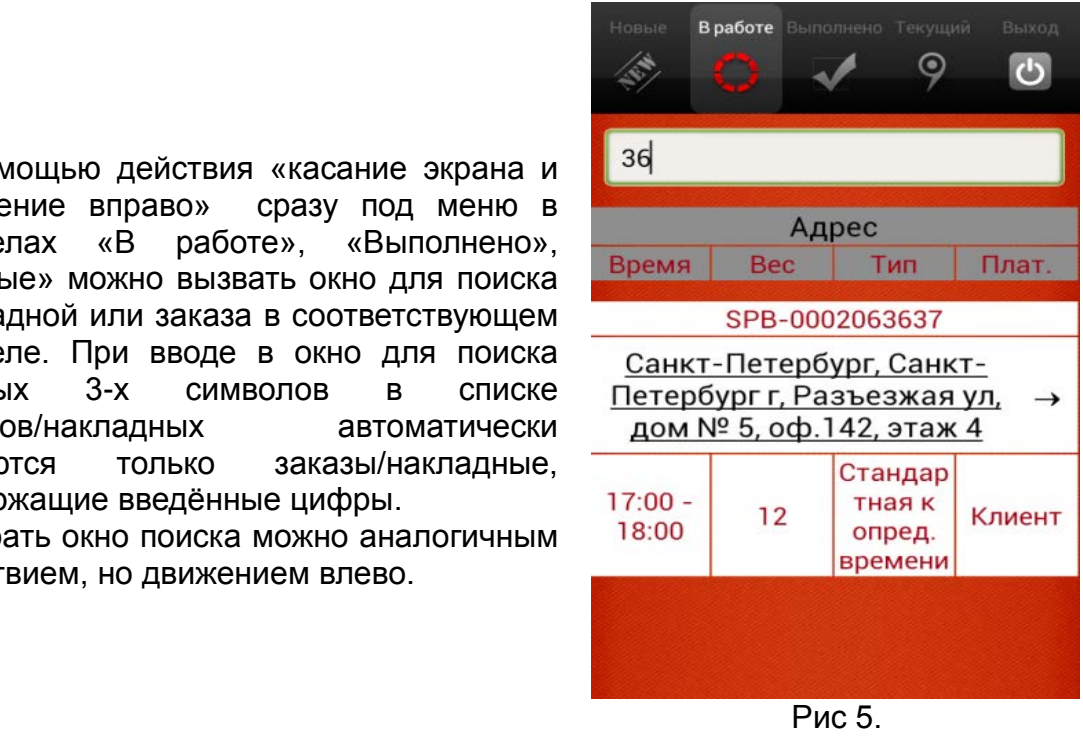

 С помощью действия «касание экрана и движение влево» » сразу под меню в разделах «В работе», «Выполнено», «Новые» при отсутствии открытого окна поиска произойдет обращение к сканированию штрих-кода, тем самым осуществляется поиск конкретного номера накладной в списке.

## **Прием заказа в работу. Установка статуса «Текущей МК» при Заборе отправления**

 Осуществляется нажатием на кнопку «Принять» в интересующем заказе в разделе «Новые» (Рис 6).

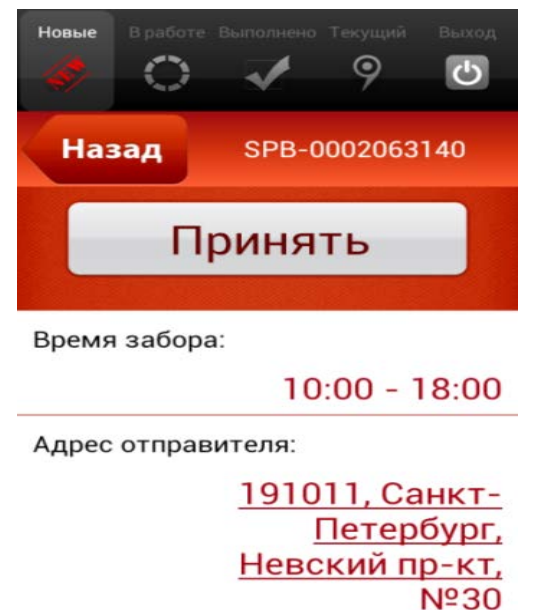

Если вы планируете совершить забор у клиента в течение часа, необходимо нажать на значок галочки один раз (Рис 7.) После этого отправителю уйдет уведомление, что курьер направляется в адрес отправителя.

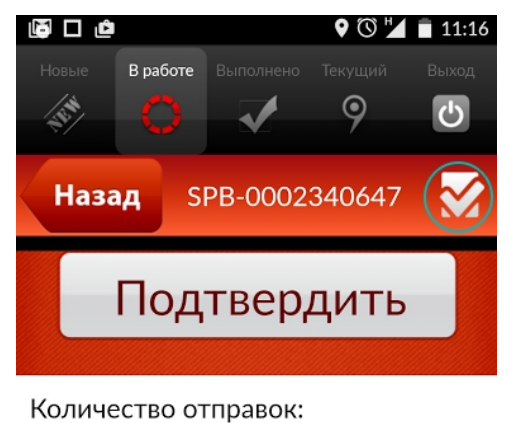

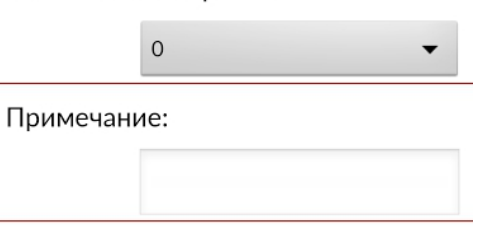

Курьер:

Рис 7.

## **Внесение информации по заборам груза.**

Изменение статуса по заказу (выделены белым цветом в разделе «В работе») осуществляется в разделе «В работе» нажатием на кнопку «Подтвердить».

 Для подтверждения необходимо ввести (после ввода обязательно нужно нажимать клавишу ВВОД/ENTER) следующие данные для каждой забранной накладной:

номер накладной, сумма полученных ДС (возможен 0), вес, кол.-во мест,- страна населенный пункт (Рис 2).

 В заказе на забор содержится информация об адресе получателя.

Также в «заказе» возможно осуществлять быстрый ввод данных по накладной (Рис 8).

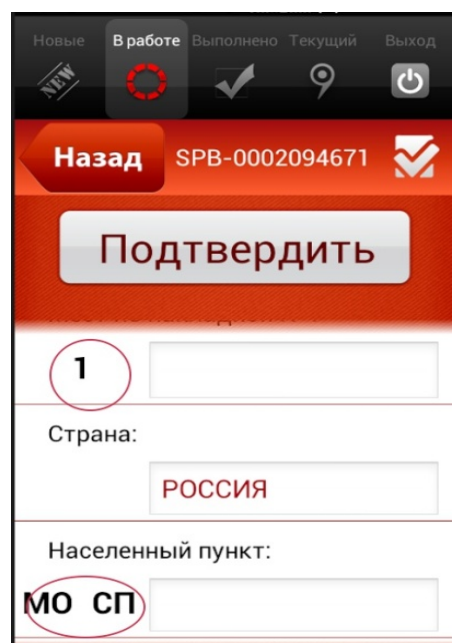

Рис 8.

Обязательно нужно указывать фактическое количество забранных накладных. (Рис 9.).

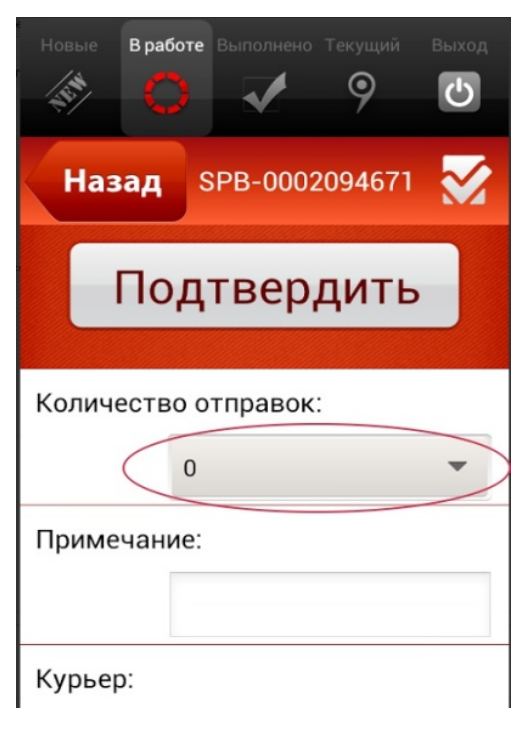

Рис 9.

## **Установка статуса «Текущей МК» при доставке отправления.**

Если вы планируете совершить доставку отправления в течение часа, необходимо активировать галку, нажав на нее один раз (Рис 10.). После активации галки, получателю уйдет уведомление, что курьер направляется в адрес доставки.

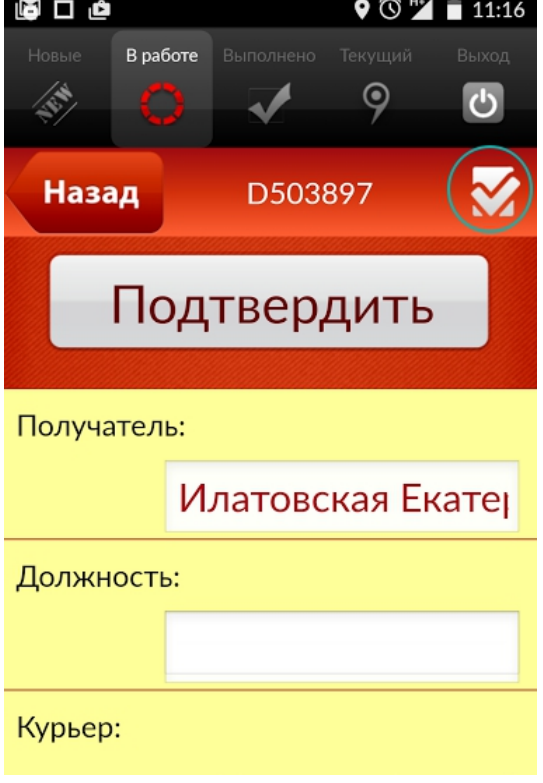

Рис 10.

### **Внесение информации по доставкам груза.**

 Изменение статуса по накладной (выделены желтым цветом в разделе «В работе») осуществляется в разделе «В работе» нажатием на кнопку «Подтвердить». Для подтверждения необходимо ввести (после ввода обязательно нужно нажать клавишу ВВОД/ENTER) следующие данные:

- ввести данные получателя,

- должность получателя,

- сумму полученных денежных средств, в случае оплаты получателем.

### Дополнения:

Добавлена возможность обновлять обмен данными из базы вручную. Для этого нужно в нижней части экрана в разделе «Новые» или «В работе» сделать жест движение справо налево. При верном движении появится следующее сообщение (Рис 11.):

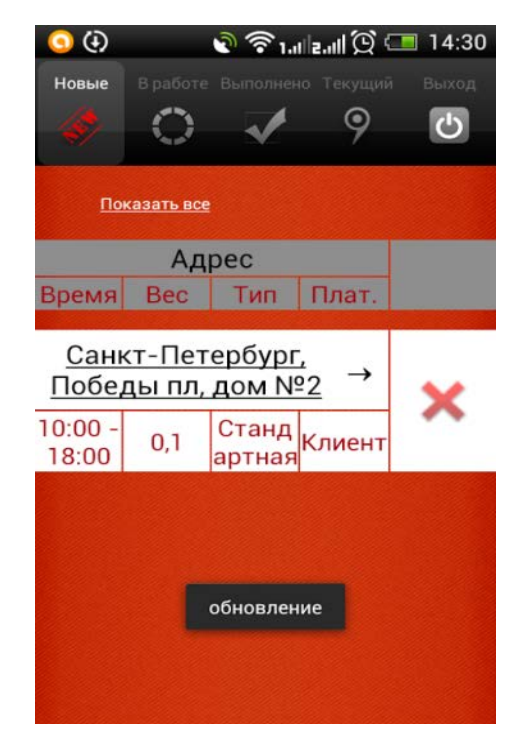

Рис 11.

 В случае зависания старых заказов в приложении, необходимо выйти из приложения (кнопка Выход), зайти под аккаунтом «Тест» (пароль 123) , затем снова выйти и зайти под своим аккаунтом.

## <span id="page-18-0"></span>**Приложение 2. «Тарифы на дополнительные услуги Экспресс Ру»**

## **1. «К Определенному Времени»**

 Вызов курьера к определенному времени. Составляет +150 руб. к основному тарифу.

Применяется только по согласованию с отделом доставки, в случаях:

• Заказ.

Если передача отправления курьеру возможна только в сокращенный интервал времени. **Если интервал времени 3 часа и более, то тариф не применяется**. Необходимый интервал времени отправитель/клиент сообщает при оформлении заказа.

- Доставка.
	- **Режим «Стандарт».** Если доставка отправления получателю возможна/необходима только в сокращенный интервал времени, но не менее 4-х часов.
	- **Режим «Срочная».** Если доставка отправления получателю необходима раньше, чем до 12:00 в Санкт-Петербурге и раньше, чем до 14:00 в Москве.
	- **Режим «Сверхсрочная».** Если доставка отправления получателю возможна/необходима раньше, чем до 18:00.

Необходимый интервал времени отправитель/клиент указывает в накладной Экспресс Ру в графе «Примечания» при передаче отправления курьеру.

## **2. «Ожидание»**

Ожидание курьера на адресе отправителя/получателя. Составляет +300 руб. к основному тарифу за каждые 15 минут ожидания.

 Применяется в случае ожидания курьером приема/передачи отправления от отправителя/получателю на адресе более 15 минут.

Время ожидания исчисляется с момента прибытия курьера:

- **При заказе**. На адрес, указанный в заказе и в указанный в заказе временной интервал.
- **При доставке**. На адрес указанный в накладной Экспресс Ру в графе «Получатель», во временной интервал согласно заявленной услуге.

## **3. «Ложный вызов»**

Составляет 200 руб.

 Отправление должно быть подготовлено к приезду курьера. По правилам Экспресс Ру курьер может ожидать передачи отправления на прием не более 15 минут. В случае если отправление не готово к приезду курьера, курьер вправе аннулировать заказ. В случае повторного вызова по ранее аннулированному заказу к основному тарифу применяется ещё тариф «ложный вызов».

 Клиент вправе отказаться от ранее оформленного вызова курьера, предупредив Экспресс Ру:

- не менее чем за 1 (один) час до начала времени забора, если адрес забора находится в пределах административных границах города (в Санкт-Петербурге и Москве – это в пределах КАД и МКАД соответственно).
- не позднее 9:00 даты забора, если адрес забора находится вне административных границ города (в Санкт-Петербурге это зоны В,С,D,E; в Москве – это за пределами МКАДа)

 В случае нарушения Клиентом порядка отказа от ранее оформленного вызова курьера, данный заказ тарифицируется как «ложный вызов».

### **4. Тариф «За хрупкость»**

 При отправке хрупкого груза (в том числе предметов из стекла, пластика) стоимость доставки рассчитывается с добавлением 50% к основному тарифу.

## **5. Тариф за «Крупногабаритный груз»**

 При отправке крупногабаритных грузов, которые не соответствуют ограничениям по весу или габаритам:

- физический вес хотя бы одного из мест больше 80кг.;
- одна из сторон хотя бы одного места более 150см.;
- сумма трех измерений хотя бы одного места больше или равна 270см.

стоимость доставки рассчитывается с добавлением 50% к основному тарифу.

 Сроки доставки крупногабаритных отправлений могут быть увеличены. Информация о сроках доставки отправлений уточняется в процессе размещения

заказа. Срок рассмотрения заказа 1-2 рабочих дня.

## <span id="page-20-0"></span>**Приложение 3. «Правила заполнения накладной Экспресс Ру»**

 Отправитель несет ответственность за полноту, достоверность и точность информации, указанной в накладной Экспресс Ру. На международные отправления все графы накладной заполняются на английском языке.

 В случае отправки нескольких однородных отправлений по одному адресу необходимо заполнить общую накладную, указав количество отправлений в графе «Мест».

 Желательно, чтобы все поля накладной заполнялись печатными буквами. Быстро и легко заполнить и распечатать накладные можно на сайте [www.express.ru.](http://www.express.ru/) в разделе «Личный кабинет».

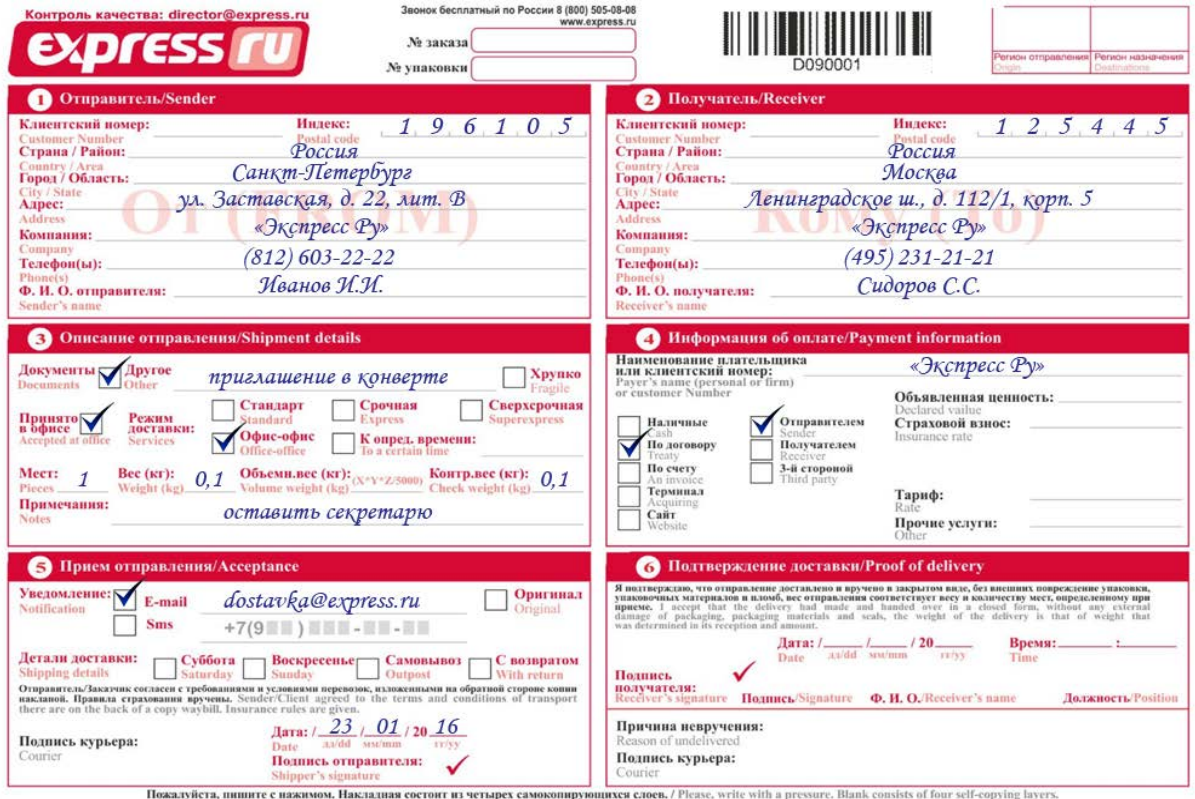

### **Пункты накладной, которые заполняет отправитель:**

Номер заказа – указывается номер заказа, который сообщает оператор Экспресс Ру при оформлении заказа.

Номер упаковки – уникальный номер упаковочного материала Экспресс Ру. 1. Отправитель / Sender

- Клиентский номер указывается клиентский номер (ИКН) отправителя (для клиентов, работающих с Экспресс Ру по договору)
- Индекс индекс отправителя
- Адрес отправителя в полях «Страна/Район», «Город/Область», «Адрес»: улица, номер дома, офиса, квартиры – указывается адрес отправителя. Адрес отправителя на накладной должен совпадать с фактическим адресом передачи отправления курьеру.
- Компания наименование компании отправителя (если отправитель частное лицо, данное поле остается незаполненным)
- Телефон(ы) контактный телефон отправителя
- Ф.И.О. отправителя

## 2. Получатель / Receiver

- Клиентский номер указывается клиентский номер (ИКН) получателя (для клиентов, работающих с Экспресс Ру по договору)
- Индекс индекс получателя
- Адрес получателя в полях «Страна/Район», «Город/Область», «Адрес»: улица, номер дома, офиса, квартиры – указывается адрес получателя.
- Компания наименование компании получателя (если получатель частное лицо, данное поле остается незаполненным)
- Телефон(ы) контактный телефон получателя (обязательное поле для заполнения)
- ФИО получателя

## 3. Описание отправления / Shipment details

- Документы поле для отметки, если вложением являются только документы на бумажном носителе
- Другое краткое, но максимально точное описание содержимого отправления
- Принято в офисе ставится отметка, если отправитель сам привез отправление в офис/склад Экспресс Ру
- Режим доставки: «Стандарт», «Срочная», «Сверхсрочная» основные услуги, «Офис-Офис». Услуга «К определенному времени» может применяться дополнительно к основным режимам доставки.
- Мест количество мест в отправлении
- Вес (кг) физический вес отправления
- Примечания примечания отправителя

### 4. Информация об оплате / Payment information

- Наименование плательщика указывается полное наименование плательщика
- Вид оплаты «Наличные», «По договору», «По счету», «Терминал» или «Сайт»
- Оплата кем будет оплачена услуга: «Отправителем», «Получателем» или «3-й стороной»
- Объявленная ценность если отправителем объявляется ценность отправления. В этом случае взимается дополнительный сбор в размере 0,5% от заявленной суммы, но не менее 50 рублей.

### 5. Прием отправления / Acceptance

• Доставка в «Субботу»; «Воскресенье» – ставится отметка, если необходима доставка в выходной день (по предварительной договоренности с отделом доставки).

- Уведомление «Е-mail», «SMS» дополнительная услуга. По желанию клиент ставит отметку в поле и указывает адрес электронной почты или мобильный номер телефона, на который будет отправлено сообщение о доставке отправления. Это может быть как номер отправителя, так и любого третьего лица.
- Оригинал отметка ставиться в случае необходимости возврата оригинала уведомления с датой вручения и подписью получателя (услуга является платной и оплачивается согласно тарифам, действующим на момент оказания услуги).
- Подпись отправителя своей подписью Отправитель/Заказчик подтверждает, что согласен с требованиями и условиями перевозок, изложенными на обратной стороне копии накладной. Правила страхования вручены.

### **Пункты накладной, которые заполняет сотрудник Экспресс Ру** 3. Описание отправления / Shipment details

- Объемн. вес (кг) объемный вес отправления, учитывает габариты отправления. Рассчитывается по формулам (см. п. 4.6)
- Контр. Вес (кг) фактический вес отправления при контрольном взвешивании (производится в офисе Экспресс Ру).

## 4. Информация об оплате / Payment information

- Страховой взнос сумма страхового взноса в размере 0,5% от объявленной ценности.
- Тариф тариф, согласно действующим тарифам Экспресс Ру
- Прочие услуги сумма дополнительных тарифов при предоставлении дополнительных услуг

## 5. Прием отправления / Acceptance

- Подпись курьера подпись и фамилия курьера принявшего отправление.
- Дата дата приема отправления курьером

## **Пункты накладной, которые заполняет получатель** 6. Подтверждение доставки / Proof of delivery

- Дата дата получения отправления
- Время местное время получения отправления
- Подпись получателя своей подписью получатель подтверждает, что отправление доставлено и вручено в закрытом виде, без внешних повреждений упаковки, упаковочных материалов и пломб, вес отправления соответствует весу, определенному при его приеме.
- ФИО получателя получатель разборчиво указывает свою фамилию и инициалы.
- Должность получателя получатель указывает свою должность, если доставка производиться не на частный адрес

## <span id="page-23-0"></span>**Приложение 4. «Инструкция по использованию ридера для приема оплаты банковскими картами»**

## **Как включить и выключить пин-пад**

- Для включения пин-пада необходимо нажать кнопку в верхней части устройства и удерживать 3-5 секунд, пока не включится экран.
- Для выключения пин-пада необходимо нажать любую кнопку, чтобы подсветился экран, а затем удерживать верхнюю кнопку, пока экран не выключится.
- В целях экономии батареи выключайте пин-пад, когда не используете его. Пинпад не выключается автоматически!

## **Начало работы**

- 1. Установите специальное мобильное приложение для работы с пин-падом.
- 2. Включите Bluetooth и подключите пин-пад к вашему мобильному устройству.
- 3. Откройте установленное приложение, введите логин и пароль для входа.
- 4. В мобильном приложении выберите из списка используемый пин-пад.

### **Как установить приложение для работы с пин-падом**

- 1. Установите специальное мобильное приложение для работы с пин-падом.
- 2. Установите приложение Pay Me Bluetooth.

## **Вход в приложение**

- 1. Вы можете включить отметку запомнить, что бы не вводить логин и пароль при следующим входе.
- 2. Введите логин и пароль и нажмите «Вход»

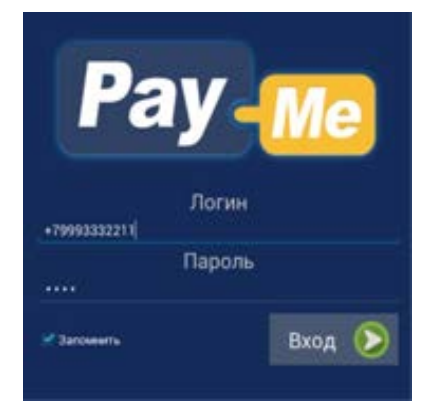

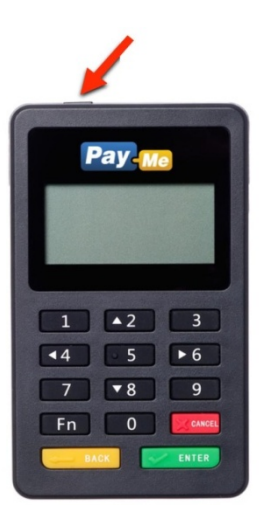

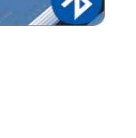

## **Подключение пин-пада к мобильным устройствам**

*Чтобы подключить пин-пад к мобильному устройству необходимо:*

- 5. Включить пин-пад.
- 6. На мобильном устройстве включить Bluetooth и запустить поиск новых устройств.
- 7. В списке найденных поблизости устройств отобразится имя пин-пада, в котором указаны последние цифры его серийного номера. Например: PM00777.
- 8. Нажать на имя пин-пада для его подключения. Когда пин-пад подключится, его имя отобразится в списке подключенных устройств.

### **Выберите используемый пин-пад**

 После того как пин-пад был подключен к мобильному устройству, необходимо выбрать этот пин-пад в мобильном приложении:

- 1. Откройте настройки в мобильном приложении.
- 2. Выбрать из выпадающего списка устройств имя пин-пада.
- 3. Теперь для проведения платежных операций будет использоваться данный пин-пад.

### **Процесс оплаты**

- 1. Включите пин-пад.
- 2. Создайте в приложении новый платеж.
- 3. Выбирете используемый пин-пад.
- 4. Вставьте карту чипом или проведите магнитной полосой.
- 5. Попросите покупателя подтвердить платеж PIN-кодом, или проверьте данные с карты и попросите расписаться на экране мобильного устройства.
- 6. Подтвердите успешную оплату.
- 7. Покупатель получит чек электронным сообщением.

#### **Создание платежа**

- 1. Введите сумму к оплате.
- 2. Введите назначения платежа (№ накладной).
- 3. Укажите номер мобильного телефона покупателя и/или его e-mail. После проведения платежа покупатель получит электронный чек по SMS и/или электронной почте.
- 4. Убедитесь, что пин-пад включен и нажмите кнопку «Создать»

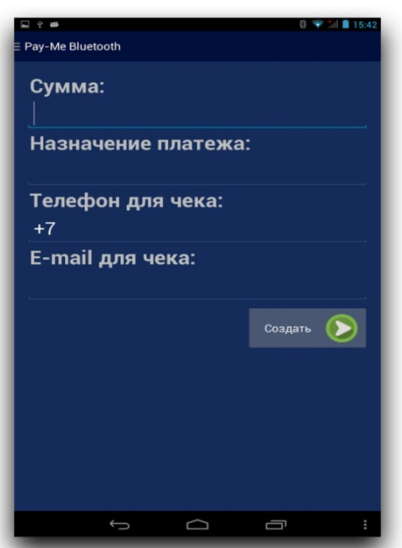

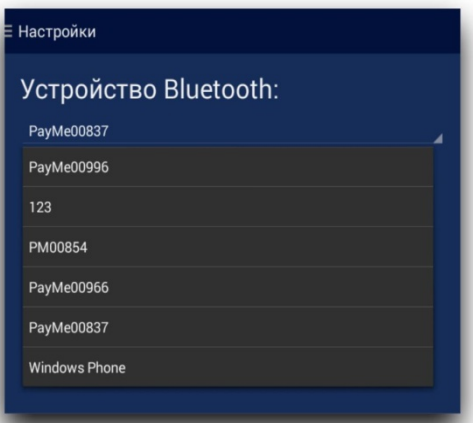

### **Вставьте или проведите карту**

- В момент установки соединения с пин-падом на экране приложения появится надпись «Подключение…».
- Когда соединение будет установлено, приложение отобразит приглашение провести карту, а на экране пин-пада высветится надпись «Ожидание».

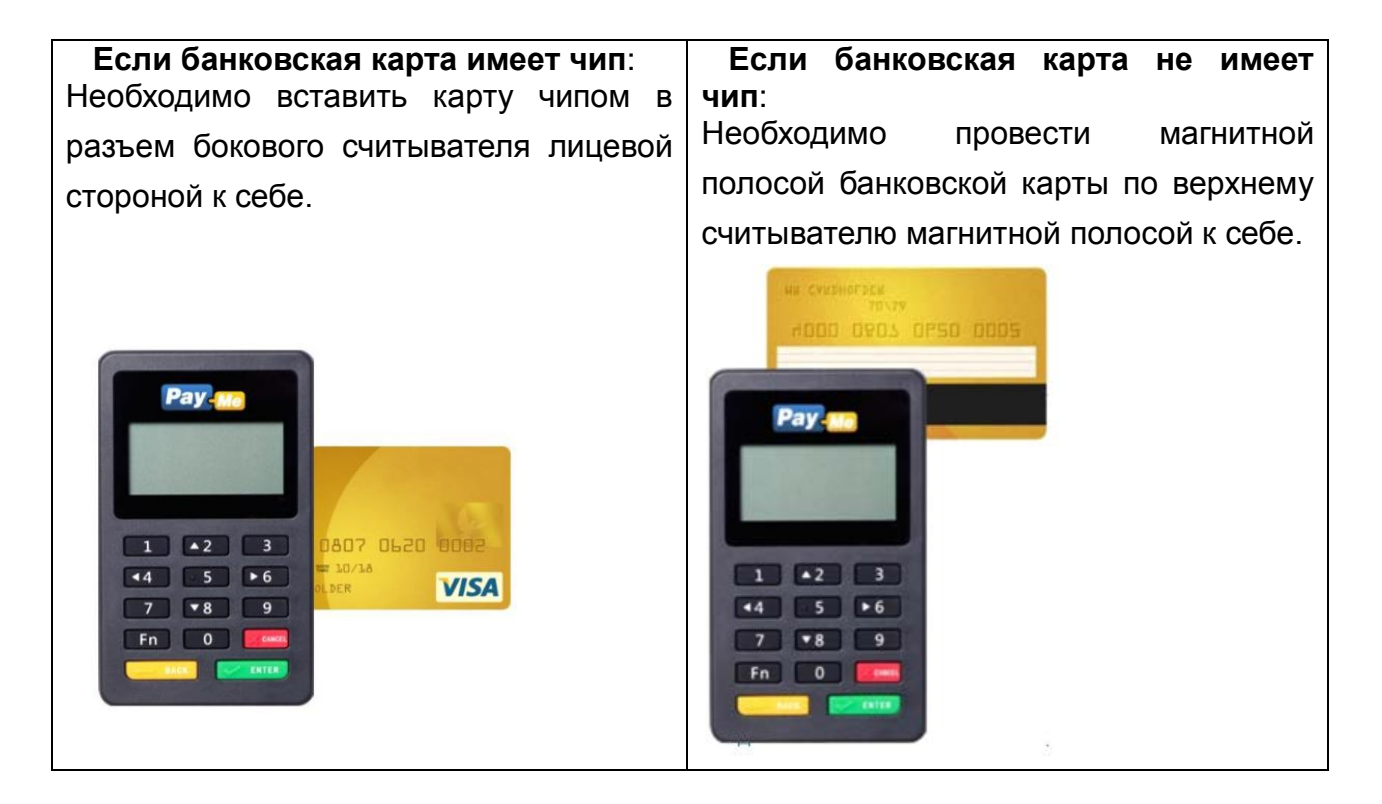

## **Подтвердите платеж**

### **Если вы вставили карту c чипом:**

- **1.** Убедитесь, что на экране пинпада высветилась надпись **Оффлайн PIN.**
- 2. Не вынимая карту, передайте покупателю пин-пад для ввода PIN-кода
- 3. Покупателю необходимо ввести PIN-код на клавиатуре пин-пада и нажать зеленую кнопку «ОК»
- 4. Приложение отобразит сообщение об успешном платеже или возникшей проблеме

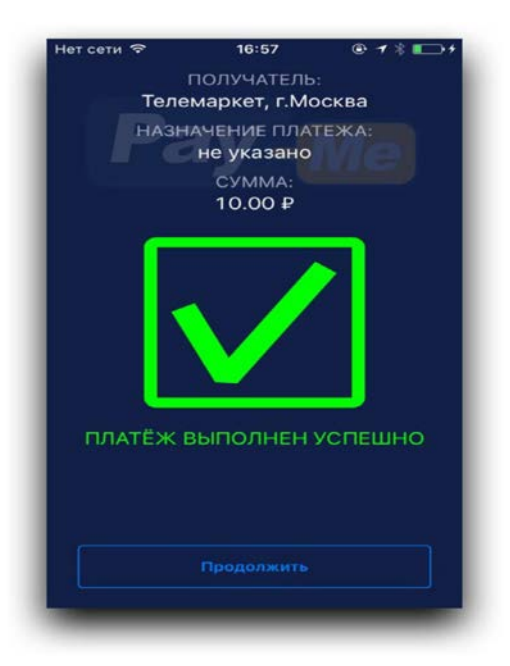

## **Если вы провели карту полосой:**

- 1. Приложение попросит вас сверить полученные данные о карте и ее владельце с теми данными, которые указаны на лицевой стороне карты. Если данные на карте соответствуют данным в приложении, нажмите «Соответствует».
- 2. Приложение отобразит экран для ввода подписи.
- 3. Попросите покупателя расписаться в поле для ввода подписи на экране вашего устройства. (если подпись не получилась, можно стереть ее, нажав кнопку «Очистить», и расписаться заново).
- 4. Сверьте подпись на экране с подписью на оборотной стороне карты. Если подпись совпадает, нажмите кнопку «Далее».
- 5. Приложение отобразит сообщение об успешном платеже или возникшей проблеме.

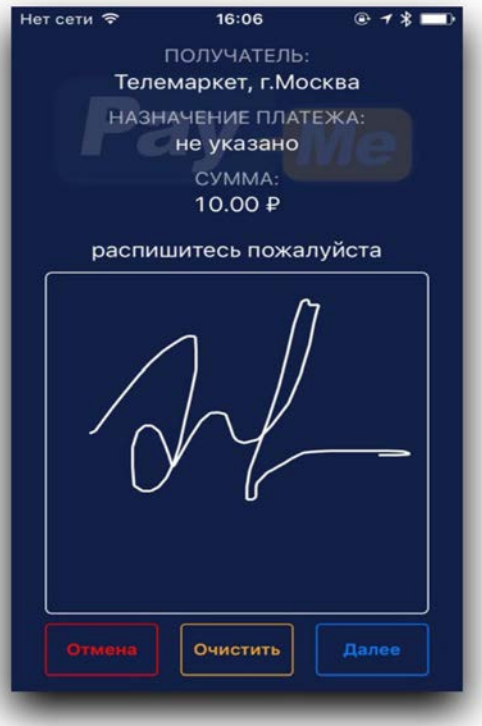

**Важно! Если покупатель отказывается ставить подпись, либо если подпись не соответствует подписи на оборотной стороне банковской карты, мы настоятельно рекомендуем отказать покупателю в совершении платежа по данной карте.**

#### **Электронный чек**

Сразу после подтверждения платежа покупатель получит электронный чек по email и/или ссылку на чек по SMS, если при создании платежа были указаны e-mail и телефон.

Вт. 8 сент., 8:24

Platezh 12rub cherez PayMe. Check https://bo.pay-me.ru/ cheque/ 55ee713df49e8d5a7ca83cf6

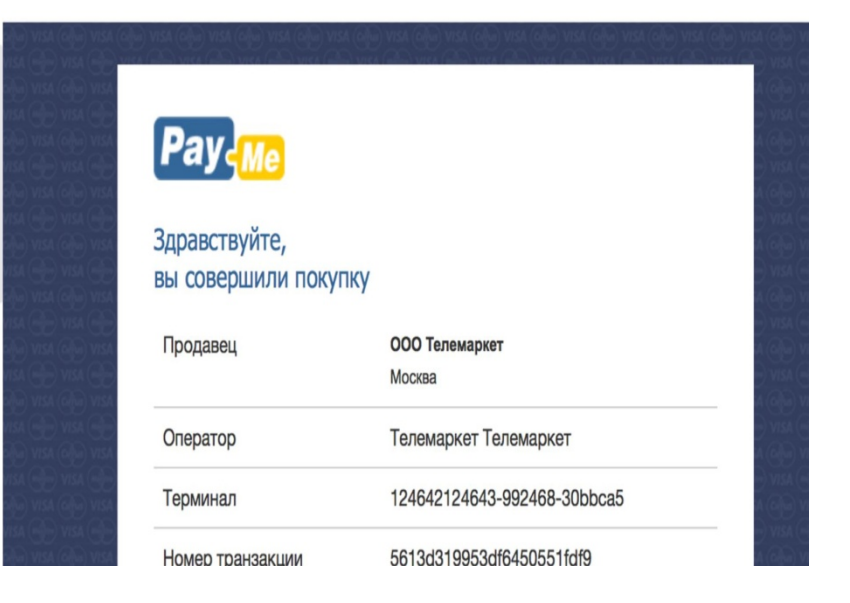

# <span id="page-27-0"></span>**Приложение 5. «Инструкция по работе с Pay-me (комбо-ридер)»**

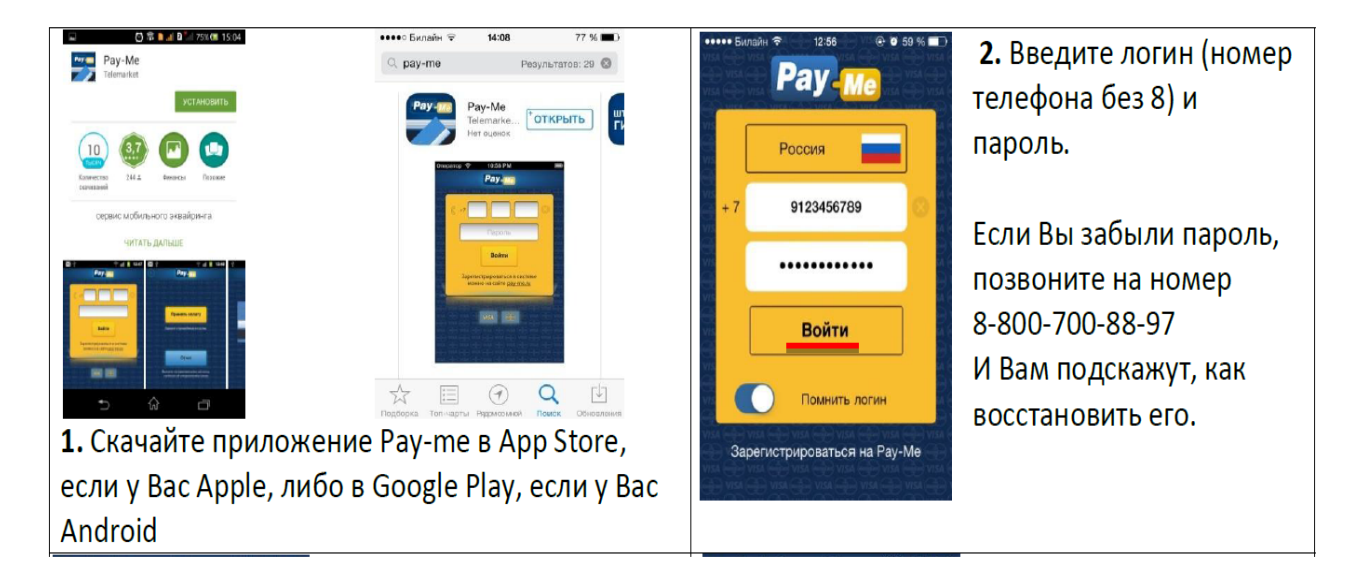

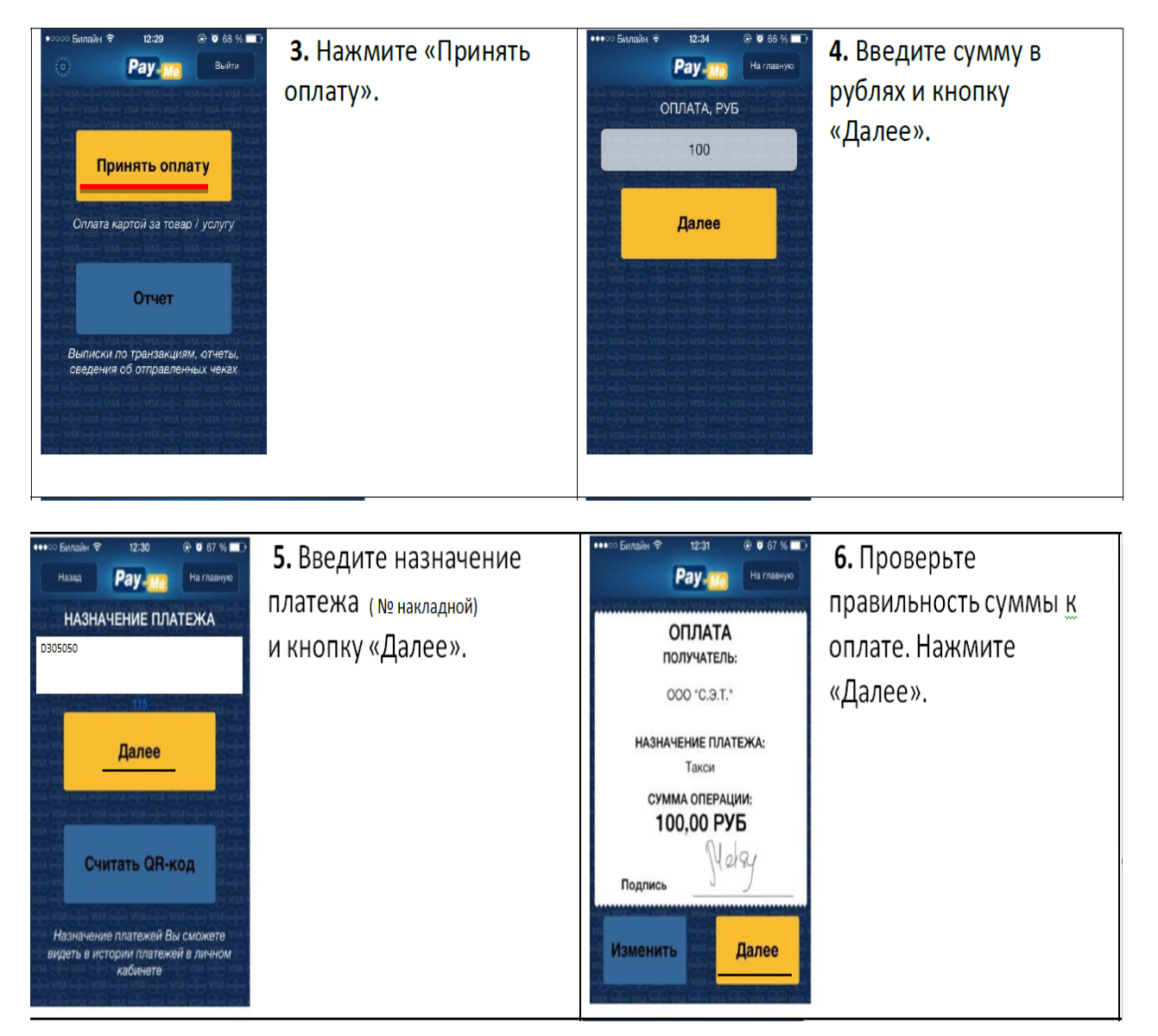

1 марта, 2016

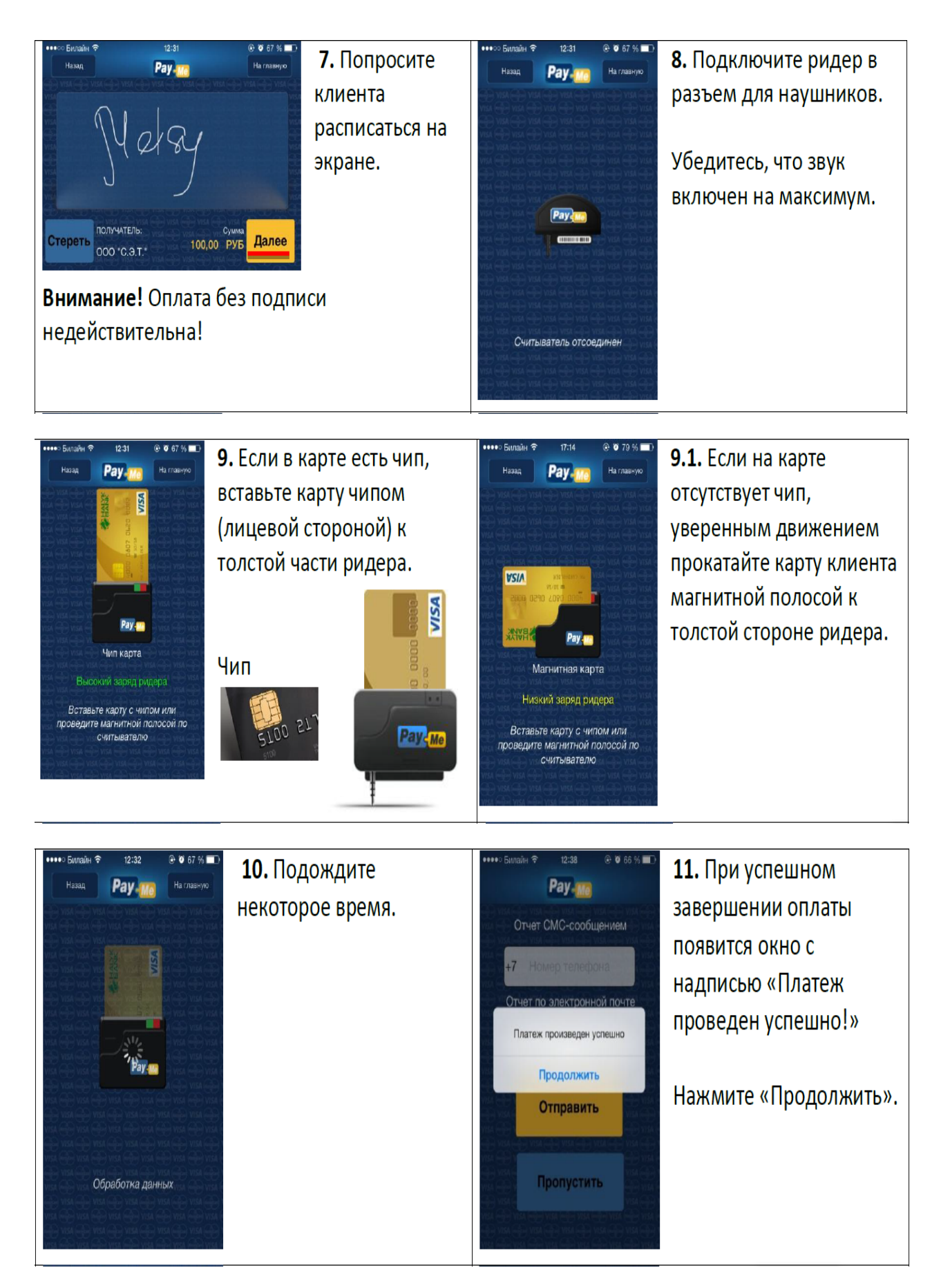

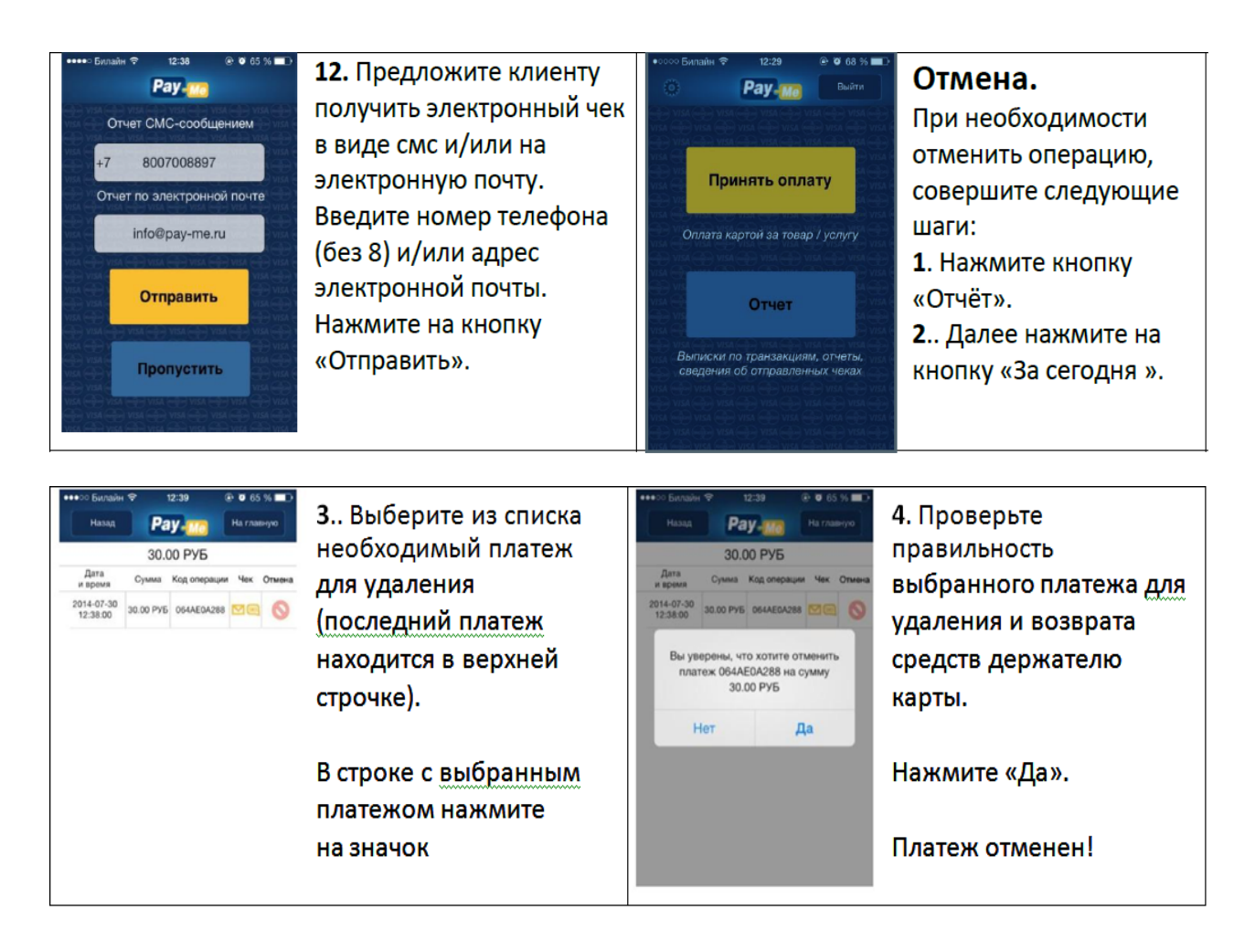

## <span id="page-30-0"></span>**Приложение 6. «Правила заполнения листа ежедневной отчетности»**

 Заполнение листа ежедневной отчетности (ЛЕО) осуществляется курьером на ежедневной основе. Бланки находятся в специальном лотке в помещение склада Экспресс Ру. В конце рабочего дня заполненный ЛЕО сдается дежурному менеджеру на проверку. Если курьер не возвращается в этот день в офис (с разрешения дежурного менеджера), в связи с отдаленностью адресов обслуживания, то всю отчетность о проделанной работе необходимо сдать на следующий рабочий день до 09:00.

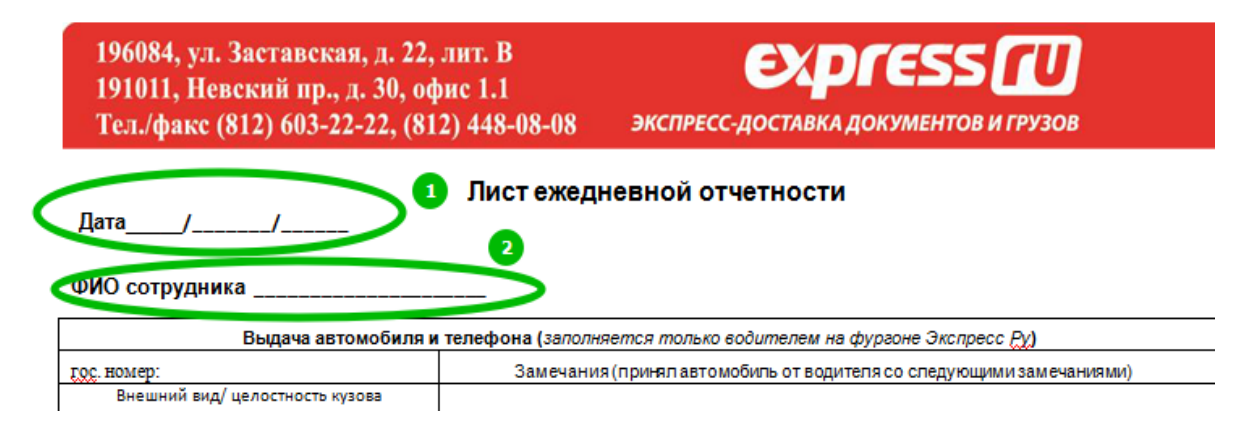

- п.1 дата осуществления доставок и заказов
- п. 2 ФамилияИО сотрудника

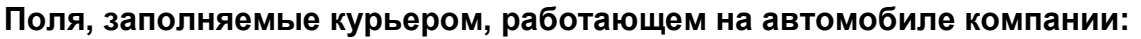

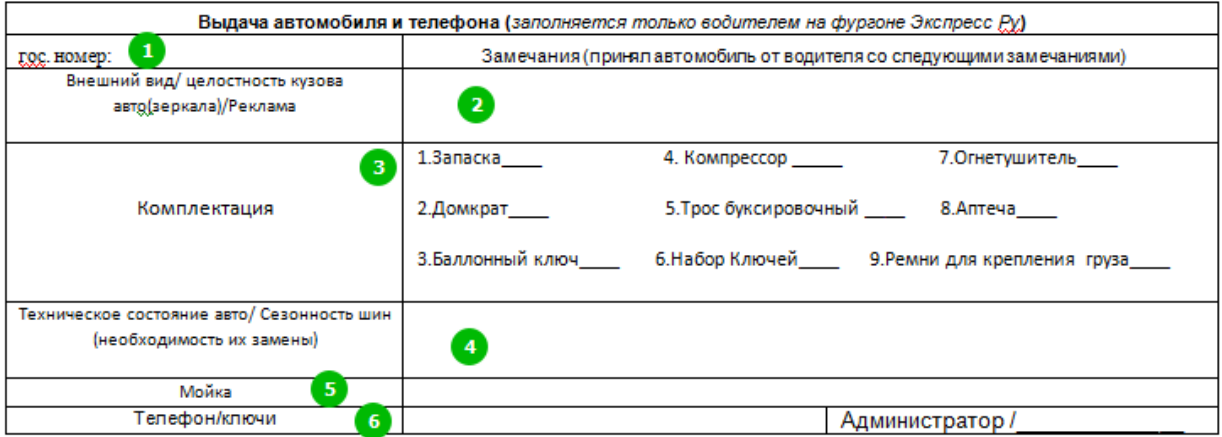

- п.1 гос. номер автомобиля
- п.2 указываются замечания, если они есть, по внешнему состоянию автомобиля
- п.3 отмечается комплектация автомобиля
- п.4 указываются замечания по техническому состоянию автомобиля
- п.5 степь загрязнения автомобиля
- п.6 указывается наличие телефона, закрепленного за автомобилем, и ключей

### **Поля, обязательные для заполнения всеми курьерами:**

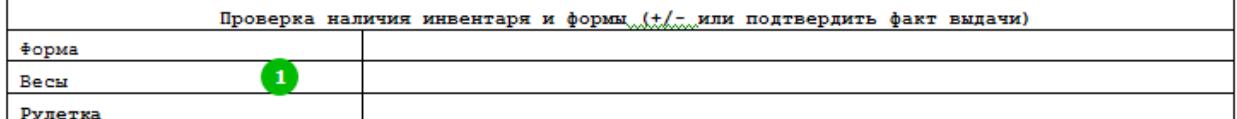

#### Сотрудник склада

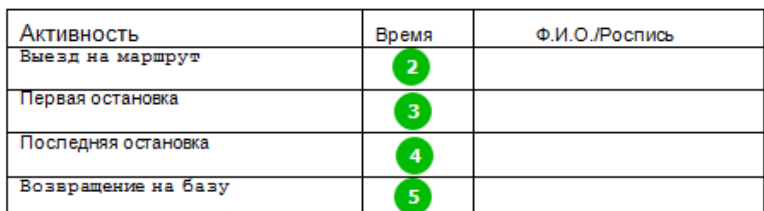

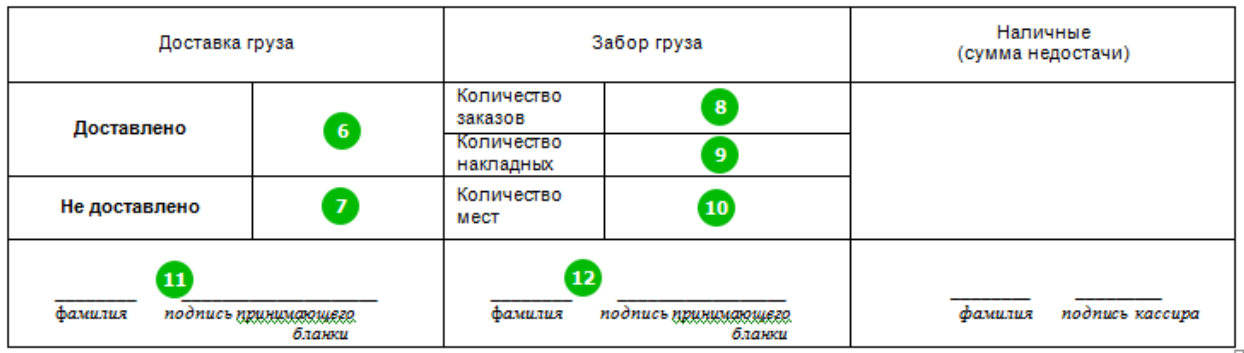

Замечания менеджера ОД (премии, штрафы, комментарии и т.д.)\_

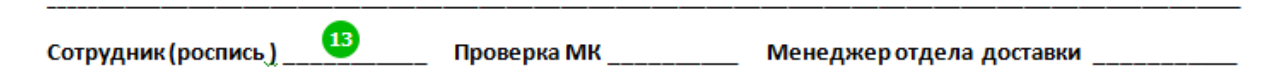

- п.1 указывается наличие у курьера формы, весов и рулетки
- п.2 время выезда на маршрут из офиса (выезд с территории)
- п.3 время первой доставки/забора на маршруте
- п.4 время последней доставки/забора на маршруте
- п.5 время возвращения с маршрута в офис (въезд на территорию)
- п.6 количество доставленных накладных
- п.7 количество не доставленных накладных
- п.8 количество выполненных заказов
- п.9 количество забранных накладных по заказам
- п.10 количество забранных мест по забранным накладным
- п.11 и п.12 ФИО и подпись сотрудника, принявшего бланки
- доставленных/забранных накладных
- п.13 подпись курьера

## **Приложение 7. «Процесс доставки отправлений»**

**Курьерское Руководство Экспресс Ру**

<span id="page-32-0"></span>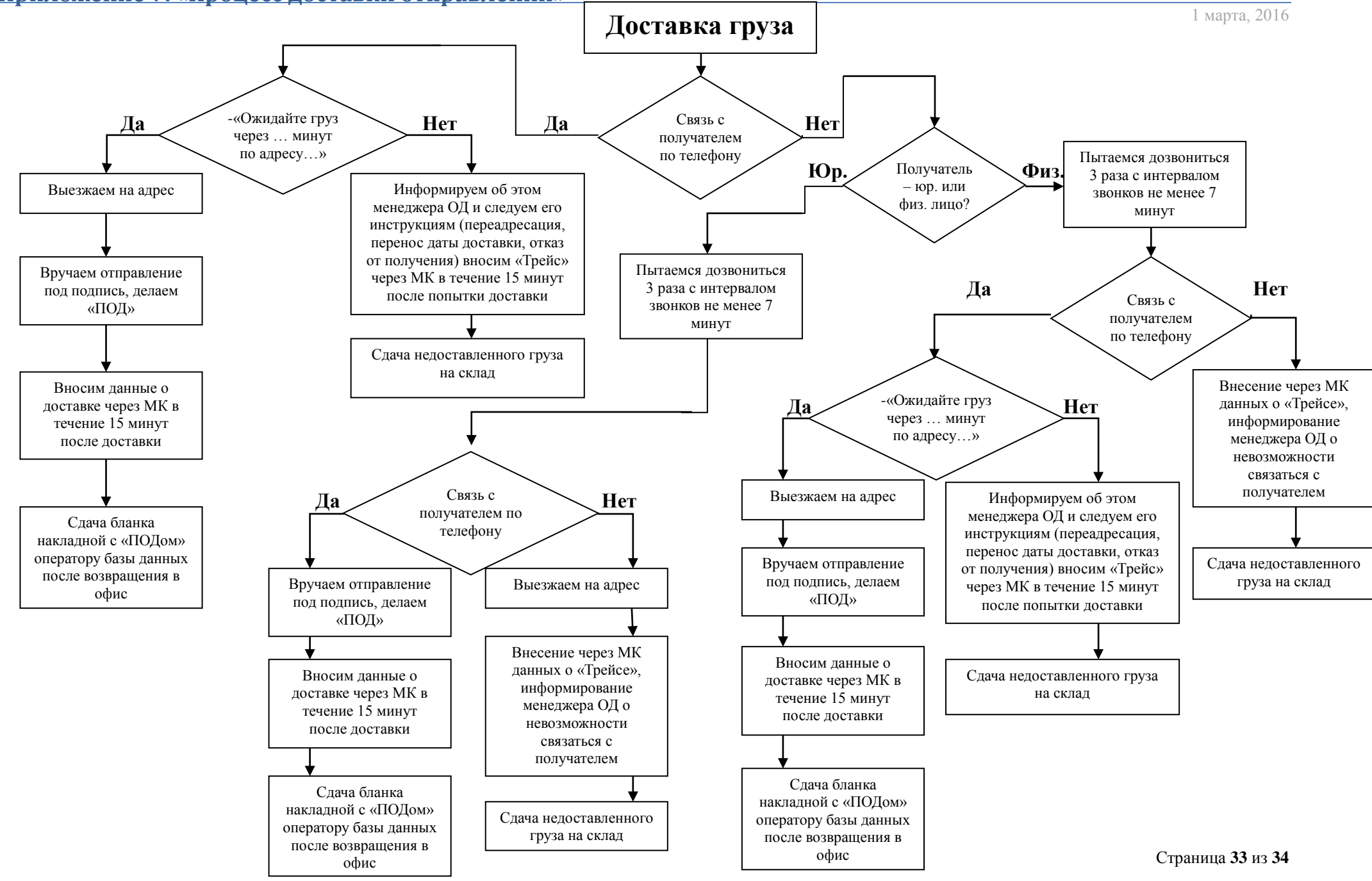